# **ИССЛЕДОВАНИЕ СВОБОДНЫХ И ВЫНУЖДЕННЫХ ЭЛЕКТРИЧЕСКИХ КОЛЕБАНИЙ**

*Цели работы:* изучение свободных затухающих и вынужденных колебаний в колебательном контуре; определение логарифмического декремента затухания; построение резонансных кривых.

*Приборы и принадлежности:* осциллограф; звуковой генератор; магазин сопротивлений; панель с колебательным контуром.

### **Свободные колебания**

Свободные электрические колебания возникают в замкнутой электрической цепи, содержащей *катушку индуктивности и конденсатор*, соединенные последовательно. Такая цепь называется *колебательным контуром*. Любая реальная электрическая цепь обладает также активным сопротивлением. Электрическая схема колебательного контура изображена на рис. 1, где *L* – индуктивность катушки;  $C$  – емкость конденсатора;  $R$  – эквивалентное активное сопротивление всех элементов цепи*.* Если предварительно зарядить конденсатор от источника с постоянной ЭДС (ключ в положении 1), а затем перевести ключ в положение 2, то конденсатор начнет разряжаться и в цепи возникнет нарастающий электрический ток, создающий в катушке индуктивности ЭДС самоиндукции, которая по правилу Ленца препятствуют нарастанию тока. Индукция магнитного поля в катушке также возрастает, пока не достигнет максимума. При этом энергия электрического поля конденсатора, за исключением потерь на активном сопротивлении *R*, перейдет в энергию магнитного поля, а конденсатор разрядится, однако электрический ток в контуре не исчезает благодаря ЭДС самоиндукции, которая поддерживает убывающий ток. В результате конденсатор перезаряжается (заряды пластин меняют знак на противоположный).

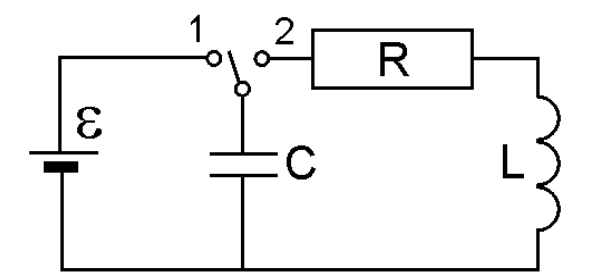

Рис. 1. Схема колебательного контура (затухающие колебания)

В этот момент энергия магнитного поля катушки, за исключением потерь на активном сопротивлении *R*, перейдет в энергию электрического поля конденсатора. Затем процесс повторяется в обратном порядке, и в контуре возникают свободные колебания заряда, тока, напряжения, энергии электрического и магнитного полей.

Обозначим заряд на пластинах конденсатора в произвольный момент времени *q*, напряжение на обкладках конденсатора *Uc*, а ток в цепи *I*. Согласно второму правилу Кирхгофа в произвольный момент времени

$$
I \cdot R + U_c = \varepsilon_c, \tag{1}
$$

где  $\varepsilon_c$  – ЭДС самоиндукции.

Учитывая, что по определению сила тока  $I = \frac{dq}{dt}$ , ЭДС самоиндукции

 $\varepsilon_c = -L \frac{dI}{dt}$ , а напряжение на обкладках конденсатора  $U_c = \frac{q}{C}$ , выражение (1)

можно представить в виде

$$
L \cdot \frac{d^2q}{dt^2} + R \cdot \frac{dq}{dt} + \frac{q}{C} = 0
$$

или

$$
\frac{d^2q}{dt^2} + \frac{R}{L} \cdot \frac{dq}{dt} + \frac{q}{LC} = 0.
$$
 (2)

Полученное уравнение представляет собой дифференциальное уравнение затухающих колебаний, согласно которому на обкладках конденсатора происходит изменение заряда по закону

$$
q = q_0 \cdot e^{-\beta \cdot t} \cdot \cos(\omega t + \varphi_0) \tag{3}
$$

с убывающей амплитудой  $q_a = q_0 \cdot e^{-\beta \cdot t}$ , частотой  $\omega = \sqrt{\omega_0^2 - \beta^2}$  и начальной фазой φ<sub>0</sub>, где  $q_0$  – начальный заряд конденсатора;  $\beta = \frac{R}{2 \cdot I}$  – *коэффициент зату*хания - величина, характеризующая быстроту затухания амплитуды колебаний с течением времени;  $\omega_0 = \sqrt{\frac{1}{L \cdot C}}$  – *собственная частота контура* (частота ко-

лебаний в контуре при отсутствии активного сопротивления).

Из формулы (3) следует, что напряжение на пластинах конденсатора меняется по закону

$$
U_c = \frac{q}{C} = U_{co} \cdot e^{-\beta \cdot t} \cdot \cos(\omega t + \varphi_0), \tag{4}
$$

где  $U_{co} = \frac{q_0}{C}$  – амплитуда напряжения на обкладках конденсатора в начальный момент времени;  $U_{ca} = U_{co} \cdot e^{-\beta \cdot t} -$ амплитуда напряжения на конденсаторе.

Изменение напряжения на конденсаторе  $U_c$  со временем изображено на рис. 2 (сплошная линия). Здесь же пунктиром показана зависимость амплитуды напряжения  $U_{ca}$  от времени.

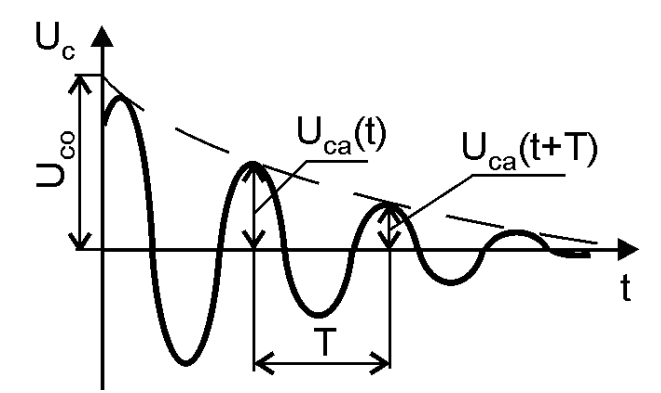

Рис. 2. Зависимость напряжения на конденсаторе  $U_c$  от времени  $t$ 

Быстрота затухания колебаний характеризуется логарифмическим декрементом затухания  $\lambda$  – величиной, представляющей собой логарифм отношения двух последовательных амплитуд:

$$
\lambda = \ln \frac{U_{ca}(t)}{U_{ca}(t+T)}.
$$

Из определения логарифмического декремента затухания вытекает его связь с коэффициентом затухания в виде

$$
\lambda = \beta \cdot T = \frac{\pi \cdot R}{L \cdot \sqrt{\frac{1}{LC} - \left(\frac{R}{2 \cdot L}\right)^2}}
$$

Уменьшение амплитуды напряжения на конденсаторе в зависимости от числа колебаний можно представить в виде

$$
U_{ca}=U_{co}{\cdot}e^{-\lambda{\cdot}N},
$$

где  $N = t/T$  – число колебаний.

В электротехнике и радиотехнике для характеристики качества контура используется понятие добротности контура:

$$
Q=\frac{\pi}{\lambda}.
$$

Очевидно, чем выше добротность контура  $Q$ , тем меньше  $\lambda$  и тем медленнее затухают колебания.

При малом затухании ( $\beta \ll \omega_0$ ) частота  $\omega \approx \omega_0$ , тогда

$$
\lambda \approx \pi \cdot R \cdot \sqrt{\frac{C}{L}}
$$
  $\text{H} \ Q = \frac{1}{R} \sqrt{\frac{L}{C}}$ .

#### Вынужденные колебания. Резонанс

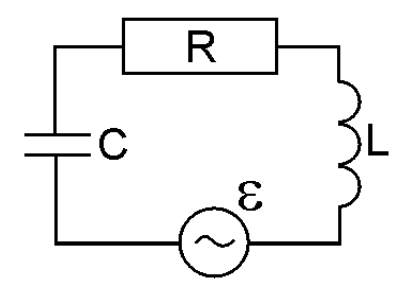

Рис. 3. Схема

колебательного контура (вынужденные колебания)

Для того чтобы колебания не затухали, необходимо восполнять потери энергии в колебательном контуре на активном сопротивлении. Для этого в цепь (рис. 3) включается источник питания с переменной ЭДС, которая называется вынуждающей. Далее рассмотрим колебательный контур с ЭДС, меняющейся по гармоническому закону

 $\epsilon = \epsilon_0$ ·cos  $\Omega t$ ,

где  $\varepsilon_0$  и  $\Omega$  – амплитуда и частота вынуждающей ЭДС. В этом случае по второму правилу Кирхгофа

$$
I \cdot R + U_c = \varepsilon_c + \varepsilon_0 \cdot \cos \Omega \cdot t,\tag{5}
$$

или с учетом ранее принятых обозначений

$$
\frac{d^2q}{dt^2} + \frac{R}{L} \cdot \frac{dq}{dt} + \frac{q}{LC} = \frac{\varepsilon_0}{L} \cos \Omega \cdot t \,. \tag{6}
$$

Согласно решению дифференциального уравнения (6), изменение заряда на обкладках конденсатора происходит по закону

$$
q = q_m \cdot \cos(\Omega \cdot t - \Psi) \tag{7}
$$

с частотой Ω, равной частоте вынуждающей ЭДС, амплитудой

$$
q_m = \frac{\varepsilon_0}{L\sqrt{(\omega_0^2 - \Omega^2)^2 + 4\beta^2\Omega^2}}
$$
(8)

и *начальной фазой* 

$$
\Psi = \arctg \frac{2\beta \Omega}{(\omega_0^2 - \Omega^2)},\tag{9}
$$

представляющей собой разность фаз между колебаниями заряда конденсатора и вынуждающей ЭДС.

Напряжение на пластинах конденсатора меняется по закону

$$
U_c = U_{cm} \cdot \cos(\Omega \cdot t - \Psi) \tag{10}
$$

с амплитудой

$$
U_{cm} = \frac{\varepsilon_0}{LC\sqrt{(\omega_0^2 - \Omega^2)^2 + 4\beta^2\Omega^2}},\tag{11}
$$

с частотой Ω, равной частоте вынуждающей ЭДС и начальной фазой, равной начальной фазе колебания заряда.

Векторная диаграмма напряжений на элементах колебательного контура, иллюстрирующая выражение (5), приведена на рис. 4. Как видно из диаграммы, напряжение на резисторе опережает по фазе напряжение на конденсаторе на  $\pi/2$ , а напряжения на катушке и конденсаторе находятся в противофазах.

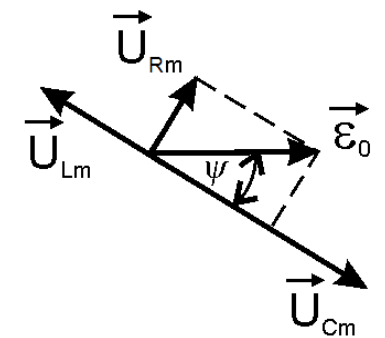

Рис. 4. Векторная диаграмма напряжений

График зависимости амплитуды напряжения на конденсаторе от частоты вынуждающей ЭДС при различных значениях коэффициента затухания представлен на рис. 5. Как следует из приведенных кривых, при некоторой частоте ЭДС  $\Omega_p$  происходит резкое увеличение амплитуды напряжения. Это явление получило название резонанса. Частота  $\Omega_p$ , при которой амплитуда напряжений достигает максимального значения, называется *резонансной частотой,* а изображенные на рис. 5 кривые – *резонансными кривыми.*

Из формулы (8) следует, что резонансная частота

$$
\Omega_{\rm p} = \sqrt{\omega_0^2 - 2\beta^2} \ ,
$$

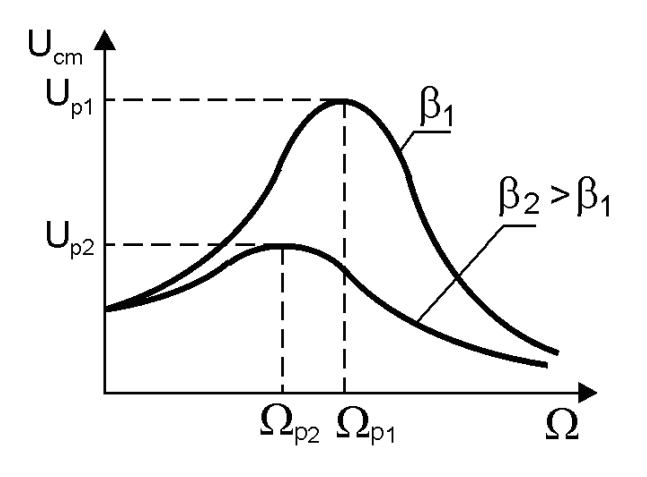

Рис. 5. Резонансные кривые

а максимальное значение амплитуды напряжения

$$
U_{\rm p} = \frac{\varepsilon_0}{RC\sqrt{(\omega_0^2 - \beta^2)}}
$$

При  $\Omega = \Omega_{p}$  начальная фаза

$$
\Psi_{\rm p} = \arctg \frac{\sqrt{\omega_0^2 - 2\beta^2}}{\beta}
$$

Если затухание мало (т.е.  $\beta \ll \omega_0$ , что обычно соответствует реальным колебательным контурам), то при  $\Omega = \Omega_p \approx \omega_0 = \sqrt{\frac{1}{I \cdot C}}$ , максимальная амплитуда напряжения на конденсаторе  $U_p \approx \frac{\varepsilon_0}{R} \sqrt{\frac{L}{C}} \approx Q \cdot \varepsilon_0$ , а начальная фаза  $\Psi_p = \arctg Q$ .

Из полученных выражений следует, что добротность контура есть величина, показывающая во сколько раз амплитуда напряжения на конденсаторе при резонансе больше амплитуды вынуждающей ЭДС.

Следует отметить, что чем выше добротность контура, тем острее резонансная кривая и больше резонансное напряжение на конденсаторе. При хорошей добротности контура  $Q > 100$  напряжение на конденсаторе при резонансной частоте отстает по фазе от вынуждающей ЭДС на  $\pi/2$ . При этом амплитуда напряжений на активном сопротивлении равна амплитуде вынуждающей ЭДС, а амплитуда напряжений на конденсаторе равна амплитуде напряжений на индуктивности.

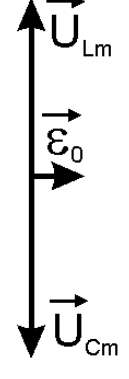

Векторная диаграмма напряжений при резонансной частоте в случае малого затухания приведена на рис. 6.

Рис. 6. Векторная диаграмма напряжений при резонансной частоте

#### Описание установки

Принципиальная схема установки приведена на рис. 7. Элементы колебательного контура - катушка индуктивности  $L$  с ферромагнитным сердечником, конденсатор  $C$  и катушка связи  $L_c$ , обведенные на схеме пунктиром, смонтированы на отдельной панели. Магазин сопротивлений R, подключаемый к клеммам 3 и 4 панели, служит для изменения сопротивления контура. Для наблюдения за напряжением на обкладках конденсатора при затухающих и вынужденных колебаниях применяется осциллограф С1-93, подключаемый к клеммам 4 и 5 панели.

Затухающие колебания в контуре (Упражнение 1) возбуждаются встроенным в осциллограф генератором прямоугольных импульсов, выходное гнездо

которого « 50 Гц» расположено на боковой панели осциллографа (рис. 7). Периодический сигнал прямоугольной формы подается с гнезда «П 50 Гц» на клемму 5 панели. Включение/выключение генератора прямоугольных импульсов осуществляется с помощью тумблера « $\Pi$  50 Гц», находящегося на задней панели осциллографа. При этом звуковой генератор (ЗГ) выключен.

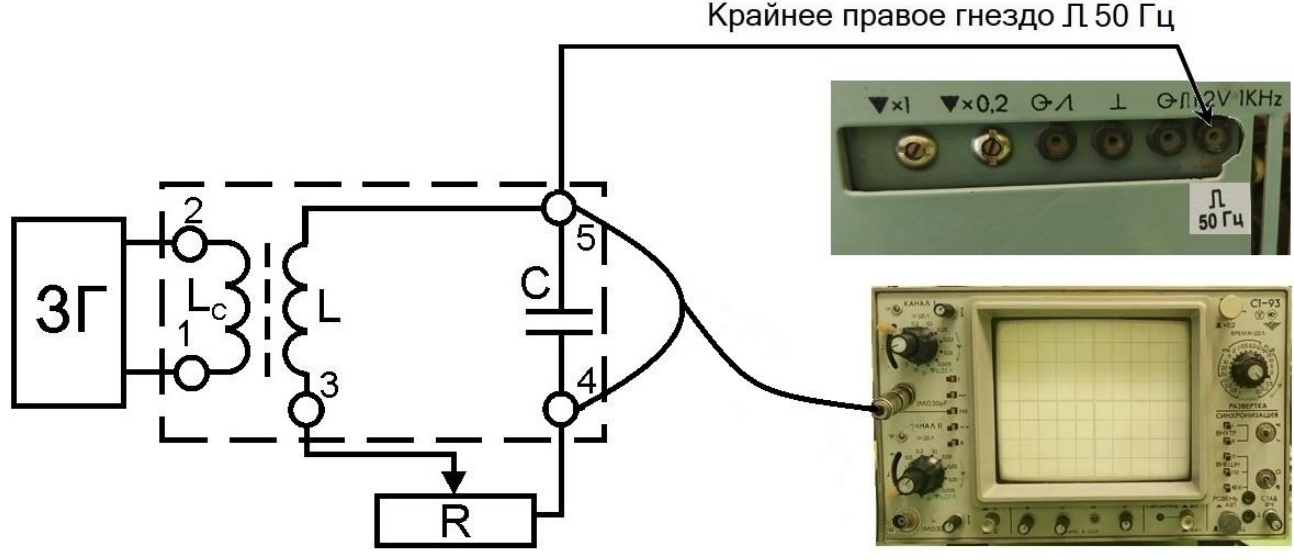

Рис. 7. Схема экспериментальной установки

При изучении вынужденных колебаний (Упражнение 2) вынуждающая ЭДС подается в контур от звукового генератора, который подключается к катушке связи *L<sup>c</sup>* через клеммы 1 и 2 панели. При этом генератор прямоугольных импульсов необходимо выключить тумблером «П 50 Гц», находящимся на задней панели осциллографа.

# **Описание органов управления осциллографа**

Расположение органов управления на передней панели осциллографа приведено на рис. 8.

1 – выдвижной переключатель «ПИТАНИЕ»;

- 2 ручка регулировки яркости изображения;
- 3 ручка фокусировки луча;
- 4 ручка для включения/выключения подсветки линий шкалы на экране;
- $5 -$ гнездо «1М $\Omega$ 30р $F$ » подачи исследуемого сигнала на канал I;

6 – пять кнопок для выбора режима работы осциллографа:

кнопки «I» или «II» включают соответственно только канал I или только канал II; кнопки «I  $\pm$  II», «...» и « $\rightarrow \rightarrow$ » – в данной лабораторной работе (ЛР) не используются;

7 – переключатель режима работы входов осциллографа:

положение «» – на вход осциллографа поступает только переменная составляющая исследуемого сигнала (используется в данной ЛР);

положения « $\perp$ » и « $\overline{\sim}$ » – в данной ЛР не используются;

8 – ступенчатый переключатель «V/ДЕЛ» (с ручкой плавной регулировки, расположенной на одной с ним оси) позволяет изменять размер изображения по вертикали;

9 – ручка « $\uparrow$ » для перемещения луча канала I по вертикали;

 – кнопки ВНУТР. «I» или «II» для синхронизации развертки и сигнала I или II канала;

 – ступенчатый переключатель «ВРЕМЯ/ДЕЛ» (с ручкой плавной регулировки, расположенной на одной с ним оси) позволяет изменять частоту генератора развертки;

12 – выдвижной переключатель « • » для перемещения луча по горизонтали. Положения «×1» и «×0,2» устанавливают скорость перемещения луча.

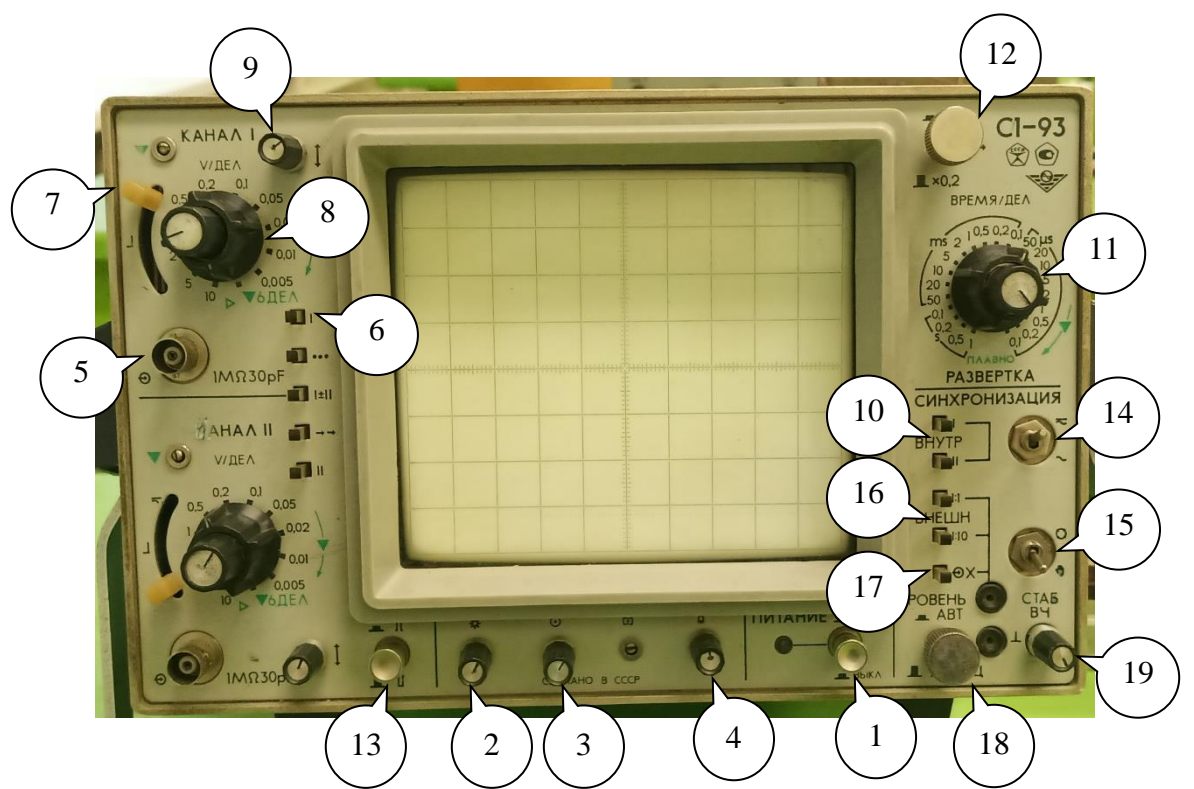

Рис. 8. Изображение передней панели осциллографа С1-93

– выдвижной переключатель фазы сигнала;

 – тумблер-переключатель выбора синхронизирующего сигнала « »/«» с постоянной составляющей/без постоянной составляющей;

15 – тумблер-переключатель выбора уровня синхронизации « »/« » автоматически/вручную;

 – кнопки ВНЕШ. «1:1»/«1:10» для выбора синхронизирующего сигнала без ослабления/с ослаблением в 10 раз;

17 – кнопка « $\bigcirc$  X» внешней синхронизации;

 – выдвижной переключатель «УРОВЕНЬ» для выбора уровня синхронизации (положение «АВТ.»). В положении ручного регулирования «ЖДУЩ.» поворот переключателя по/против часовой стрелки позволяет добиться устойчивого изображения на экране;

– ручка «СТАБ. ВЧ».

## **Порядок выполнения работы**

Подготовить экспериментальную установку для исследования затухающих и вынужденных колебаний.

1. Согласно схеме (см. рис. 7) подключить к панели с элементами колебательного контура: магазин сопротивлений к клеммам 3 и 4; осциллограф к клеммам 4 и 5; звуковой генератор (ЗГ) к клеммам 1 и 2.

2. Включить осциллограф и ЗГ в сеть 220 В.

## *Упражнение 1. Изучение затухающих колебаний*

*Задание: определить логарифмический декремент затухания колебательного контура.*

1. Подготовить осциллограф к измерениям. При подключении панели с элементами колебательного контура к каналу I осциллографа (см. рис. 8):

нажать кнопку 6;

нажать кнопку 10 ВНУТР. «I»;

использовать гнездо 5, органы управления 7, 8 и 9, расположенные слева верхней части передней панели.

2. С помощью провода со штекером соединить клемму 5 на панели установки с гнездом « $\Gamma$  50 Гц» на боковой панели осциллографа. Включить генератор прямоугольных импульсов тумблером «П 50 Гц», находящимся на задней панели осциллографа.

3. Установить на магазине сопротивлений значение *R* = 1 Ом. Значения характеристик контура *C*, *L* и *R* записать в табл. 3.

4. Включить питание осциллографа переключателем 1 «ПИТАНИЕ» и дать ему прогреться.

На экране осциллографа появится изображение затухающих колебаний в виде синусоиды с убывающей амплитудой (см. рис. 2).

Ручками 12 «• • » и 9 « $\downarrow$ » вывести осциллограмму в центр экрана.

Переключателем 11 «ВРЕМЯ/ДЕЛ» выбрать частоту развертки 0,2 ms, ручкой плавной регулировки установить размеры изображения таким образом, чтобы на экране осциллографа наблюдалось не менее десяти периодов собственных колебаний.

Переключатель 8 «V/ДЕЛ» установить в положение 10, ручкой плавной регулировки установить удобные размеры изображения.

5. По шкале осциллографа измерить *одиннадцать* значений последовательно убывающих амплитуд напряжения на конденсаторе *Uca* и записать полученные значения в табл. 1.

6. Выключить генератор прямоугольных импульсов тумблером « $\Box$  50 Гц», находящимся на задней панели осциллографа.

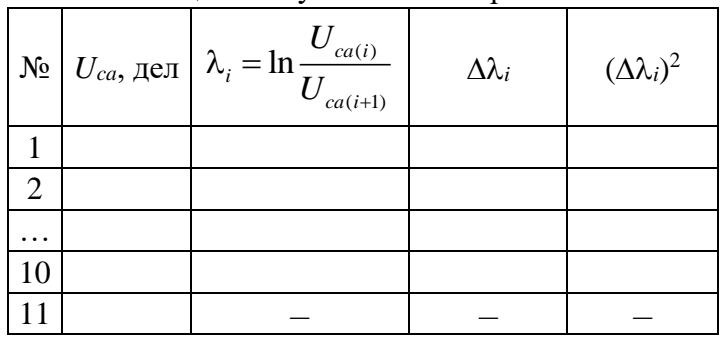

Таблица 1. Результаты эксперимента 1

## Упражнение 2. Изучение вынужденных колебаний

Задание: построить резонансные кривые при двух значениях сопротивления контура (см. рис. 5).

1. Включить питание ЗГ.

2. Установить на магазине сопротивлений  $R_1$  порядка 1...3 Ом.

3. Настроить изображение вынужденных колебаний в виде синусоиды. Для этого переключатель 18 «УРОВЕНЬ» установить в положение ручного регулирования «ЖДУЩ.», далее поворотом переключателя по/против часовой стрелки добиться устойчивого изображения на экране.

4. Ручками 12 «• • » и 9 « $\uparrow$ » вывести осциллограмму в центр экрана.

5. Изменяя частоту ЗГ у (грубо - переключателем диапазонов и точно вращая штурвал ЗГ) и наблюдая за изменением амплитуды напряжения на экране осциллографа, найти резонансную частоту v<sub>p</sub> вынуждающей ЭДС, при которой амплитуда напряжения на конденсаторе достигает максимума.

Значение резонансной частоты  $v_p$  и величину  $R_1$  записать в табл. 2 и 3.

6. Установить на  $3\Gamma$  частоту  $v_1 = v_p$ .

Переключателем 8 «V/ДЕЛ» с ручкой плавной регулировки установить вертикальный размер осциллограммы 80 дел.

Значения частоты  $v_1$  и амплитуды  $U_{ca1}$  записать в табл. 2.

7. Изменяя не менее 10 раз частоту ЗГ с шагом  $\Delta v = 100$  Гц в сторону увеличения от значения  $v_1$ , записать в табл. 2 значения амплитуды  $U_{cai}$ , соответствующие каждой частоте  $v_i$ .

8. Установить на  $3\Gamma$  частоту  $v_1 = v_n$ .

9. Изменяя не менее 10 раз частоту 3Г с шагом  $\Delta v = 100$  Гц в сторону уменьшения от значения  $v_1$ , записать в табл. 2 значения амплитуды  $U_{\text{cal}}$ , соответствующие каждой частоте  $v_i$ .

| Увеличение частоты $3\Gamma v$ |                    |                |                              |          | Уменьшение частоты $3\Gamma v$ |                              |  |  |
|--------------------------------|--------------------|----------------|------------------------------|----------|--------------------------------|------------------------------|--|--|
| $N_2$                          | $v_\cdot \Gamma$ ц | $U_{ca}$ , дел |                              | N₫       |                                | $U_{ca}$ , дел               |  |  |
|                                |                    |                | $R_1 = $ OM $\mid R_2 = $ OM |          | $v_\cdot \Gamma$ ц             | $R_1 = $ OM $\mid R_2 = $ OM |  |  |
|                                |                    |                |                              |          |                                |                              |  |  |
| $\cdots$                       |                    |                |                              | $\cdots$ |                                |                              |  |  |
| 10                             |                    |                |                              | 10       |                                |                              |  |  |

Таблица 2. Результаты эксперимента 2

10. На магазине сопротивлений установить значение  $R_2$  порядка 5...12 Ом.

11. Последовательно устанавливая на  $3\Gamma$  частоты  $v_i$  согласно соответствующему столбцу табл. 2, записать значения амплитуды  $U_{\text{cal}}$  (не меняя переключателем 8 вертикального размера осциллограммы).

12. Выключить ЗГ. Выключить осциллограф.

## Обработка результатов эксперимента

1. По данным табл. 1 рассчитать логарифмический декремент затухания  $\lambda_i$ .

2. Рассчитать среднее значение логарифмического декремента < $\lambda$ >, доверительный интервал  $\Delta_{\lambda}$  и относительную погрешность измерения E согласно Приложению 1.

Величину < $\lambda$ > занести в табл. 3.

3. Полагая, что резонансная частота не отличается от собственной, рассчитать период собственных колебаний  $T = 1/v_p$ . Величину T занести в табл. 3.

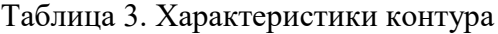

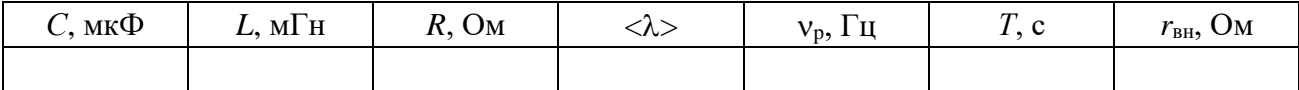

4. Рассчитать и занести в табл. 3 собственное сопротивление контура

$$
r_{\text{BH}} = \frac{2 \cdot L}{T} \lambda - R.
$$

5. По данным табл. 2 построить в одной системе координат две резонансные кривые  $A = f(v)$  для сопротивлений контура  $R_1$  и  $R_2$ .

# Результаты работы

1. Записать значение логарифмического декремента затухания в виде

 $E = ...$  %.  $\lambda = \langle \lambda \rangle \pm \Delta_{\lambda};$ 

2. Сделать выводы по работе.

# Контрольные вопросы

1. Какова роль каждого элемента колебательного контура (R, L, C) в процессе колебаний?

2. Запишите уравнения собственных колебаний (незатухающих и затухающих) в дифференциальной форме и их решения.

3. Изобразите графики:

а) зависимости напряжения на конденсаторе от времени;

б) зависимости амплитуды напряжения от времени при затухающих колебаниях.

4. Что называется логарифмическим декрементом затухания? От каких величин зависит быстрота затухания колебаний в контуре?

5. Что такое добротность контура? Каков физический смысл этой величины? От каких величин она зависит?

6. Как возникают вынужденные колебания в контуре? Запишите дифференциальное уравнение вынужденных колебаний и его решение.

7. От каких величин зависит частота собственных колебаний, вынужденных колебаний?

8. От чего зависят амплитуда, частота и фаза напряжения на конденсаторе при вынужденных колебаниях?

9. Что называется резонансной кривой? Как влияет сопротивление, индуктивность и емкость контура на форму резонансной кривой?

10. Построить векторную диаграмму напряжений при вынужденных колебаниях. Какой вид приобретает эта диаграмма при резонансе?

#### **Дополнительная литература**

1. Савельев И.В. Курс общей физики. Т. 2. Электричество и магнетизм. Волны. Оптика. СПб.: Лань, 2019. §89–91.

2. Трофимова Т.И. Курс физики. М.: Высш. школа, 2008. §143, 146–148.

#### *Приложение 1*

### **ОБРАБОТКА РЕЗУЛЬТАТОВ ИЗМЕРЕНИЯ**

Пусть в результате эксперимента получено *п* значений измеряемой величины  $\lambda$ :  $\lambda_1, \lambda_2, ..., \lambda_n$ .

Обработка результатов измерения включает в себя этапы:

1. Рассчитывается среднее значение измеряемой величины:

$$
\langle \lambda \rangle = \frac{\sum_{i=1}^{n} \lambda_i}{n} = \frac{\lambda_1 + \lambda_2 + \ldots + \lambda_n}{n} .
$$

2. Рассчитывается абсолютная погрешность каждого измерения:

$$
\Delta\lambda_i = \left|\lambda_i - \langle \lambda \rangle\right|.
$$

3. Рассчитываются квадраты абсолютных погрешностей каждого измерения  $(\Delta \lambda_i)^2$  и находится их сумма:

$$
\sum_{i=1}^n (\Delta \lambda_i)^2 = (\Delta \lambda_1)^2 + (\Delta \lambda_2)^2 + \dots + (\Delta \lambda_n)^2.
$$

4. Рассчитывается доверительный интервал:

$$
\Delta_{\lambda} = t_{\alpha,n} \sqrt{\frac{\sum_{i=1}^{n} (\Delta \lambda_i)^2}{n(n-1)}},
$$

где t<sub>α,*n*</sub> – коэффициент Стьюдента, значение которого определяется по таблице в зависимости от числа опытов *n* и доверительной вероятности α. Чем выше вероятность α, тем больше будет доверительный интервал. Рекомендуется брать  $\alpha = 0.95$ .

|                  |     |     | .   |     |     |  |
|------------------|-----|-----|-----|-----|-----|--|
| $\boldsymbol{n}$ |     |     |     | 10  |     |  |
| α                |     |     |     |     |     |  |
| 0,70             | 1,3 | 1,3 | 1,2 | 1,1 |     |  |
| 0,95             | 4,3 | 3,2 | 2,8 | 2,3 | 2,1 |  |
| 0,99             | 9,9 | 5,8 | 4,6 | 3,3 | 3,0 |  |

**Таблица значений коэффициента Стьюдента**

5. Рассчитывается относительная погрешность измерения:

$$
E = \frac{\Delta_{\lambda}}{(\lambda)} \cdot 100 \, \%
$$

Результат измерения нужно представить в виде

$$
\lambda = \langle \lambda \rangle \pm \Delta_{\lambda}; \qquad E = ... \, \%
$$